\* 2018 年 11 月改訂 (第 2 版)

# プ 01 疾病診断用プログラム 管理医療機器 汎用画像診断装置ワークステーション用プログラム (70030012)

医用画像管理システム CloudViewing-Pro

# 【形状・構造及び原理等】

# 〈概要〉

本プログラムは、X 線 CT 装置、MRI 装置などの医用画像診断装 置で得られた情報を更に処理して診療のために提供する医用画 像ワークステーション用のプログラムである。

本プログラムは、医用画像診断装置から画像データを受信・保 管・再構成処理する機能、およびビューア機能、読影所見や結 果を記録するレポート機能を備える。

本プログラムは、医療施設外に設置されたクラウドサーバーに あらかじめインストールされ、施設内にあるクライアント(汎 用 PC またはスマートデバイス)から前記サーバーに Web アクセ スすることで使用することができる。

また、本プログラムは、上記のほか、医療施設等に設置された サーバーPC (汎用 PC) にインストールし、医療施設のクライア ント (汎用 PC またはスマートデバイス)から前記サーバーに Web アクセスすることにより使用することもできる。

なお、本プログラムは、医療施設等に設置されたサーバーPC (汎用 PC)にインストールする場合、ユーザーへ記録媒体にて 提供され、前記サーバーにインストールし、施設内にあるクラ イアント (汎用 PC) から前記サーバーに Web アクセスすること で使用することができる。

#### 〈基本機能〉

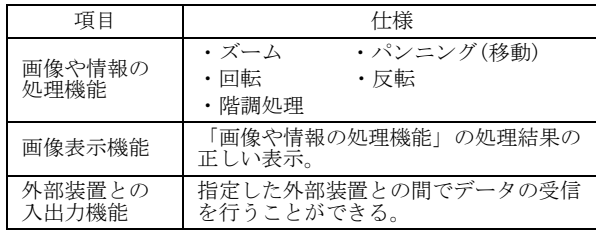

#### 〈付帯機能〉(\*)

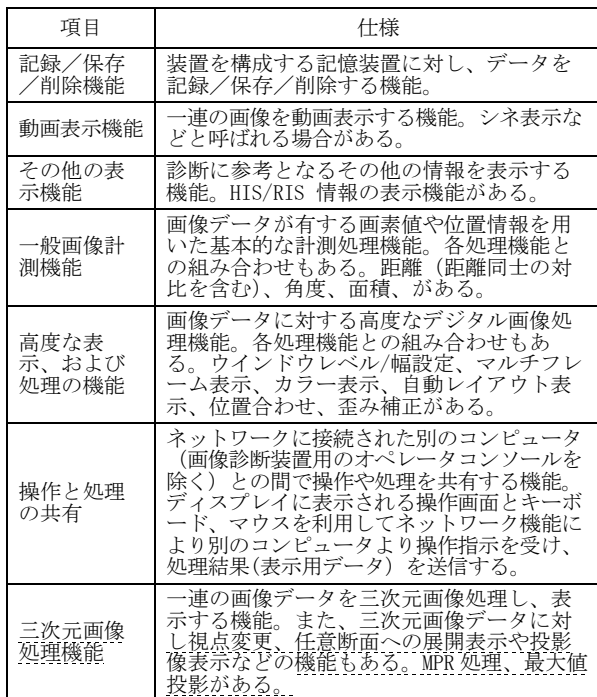

#### 〈作動・動作原理〉

本プログラムは、医用画像診断装置(CR、DR、X 線 CT 装置、MRI 装置等)または、これらの画像を保管しているサーバーから画 像を受信し、診療のために表示する。解析画像等の情報通信は DICOM 規格に準拠している。

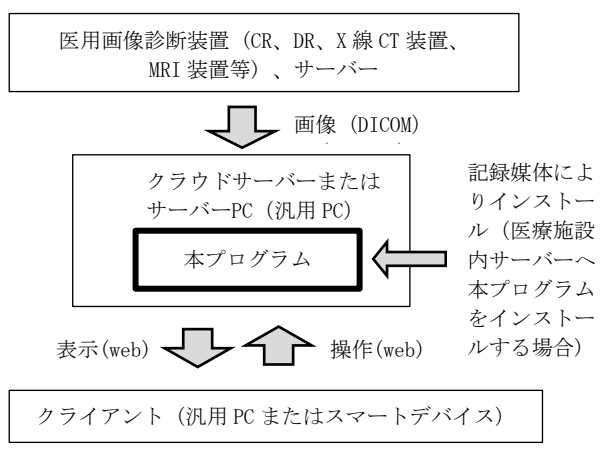

#### 【使用目的又は効果】

画像診断装置等から提供された人体の画像情報をコンピュータ 処理し、処理後の画像情報を診療のために提供すること。(自動 診断機能を有しない)。

### 【使用方法等】

〈設置方法 1〉(\*\*) 本プログラムを医療施設のサーバーPC(汎用 PC)にインストール

#### して使用する場合

(1) 動作環境及び事前準備

インストール手順書に従って、下記のサーバーPC(汎用 PC) に本プログラムをインストールし、設定する。 サーバーPC(汎用 PC)、クライアント(汎用 PC)、クライアン ト(スマートデバイス)、およびモニター(クライアント) は、必ず患者環境外に設置する。 なお、使用するサーバーPC(汎用 PC)、クライアント(汎用 PC)、クライアント(スマートデバイス)、およびモニター (クライアント)は以下の仕様で指定した仕様に適合する こと。

### サーバーPC(汎用 PC)の仕様

CPU : Intel Xeon E3-1225 v5 3.3GB 以上

- HDD :空き領域 250GB 以上
- メモリー:8GB 以上
- OS : Microsoft Windows 10 professional (64bit)以上、 Microsoft Windows 10 IoT Enterprise 2016 LTSB (64bit)以上、 または、Microsoft Windows Server 2016 (64bit)以上

適合規格:IEC 60950-1 適合、CISPR 22 / CISPR 24 適合

クライアント(汎用 PC)の仕様

- CPU :Intel Core i5-3340M 2.70GHz 以上
- メモリー:4GB 以上
- OS : Microsoft Windows 7 (64bit/32bit)以上 macOS Mojave(10.14)(64bit)以上

適合規格:IEC 60950-1 適合、CISPR 22 / CISPR 24 適合

- クライアント(スマートデバイス)の仕様 CPU :Apple A8 以上 メモリー:2GB 以上 OS :iOS 9 以上 適合規格:IEC 60950-1 適合、CISPR 22 / CISPR 24 適合
- モニター(クライアント)の仕様 解像度 :1280 × 1024 ピクセル以上 輝度 :250 cd/m2 以上 適合規格:IEC 60950-1、またはIEC 60601-1 適合、 CISPR 22/CISPR 24 適合
- (2) 使用前 サーバーPC(汎用 PC)、クライアント(汎用 PC)、およびモニ ター (クライアント)の接続が正しいことを確認する。 また、電源コードが接地極付きの商用電源 AC100V コンセン トに接続されていることを確認する。

## 〈設置方法 2〉(\*\*)

## 本プログラムがインストールされたクラウドサーバーにアクセ スする場合

- (1) 動作環境及び事前準備 下記の汎用 PC(クライアント)またはスマートデバイス(ク ライアント)、およびモニター(クライアント)を患者環 境外に設置する。 なお、使用する、汎用 PC(クライアント)、およびモニター は以下の仕様で指定した仕様に適合すること。
- 汎用 PC(クライアント)の仕様 CPU :Intel Core i5-3340M 2.70GHz 以上 メモリー:4GB 以上
- OS : Microsoft Windows 7 professional (64bit/32bit)以上 macOS Mojave(10.14)(64bit)以上 適合規格:IEC 60950-1 適合、CISPR 22/CISPR 24 適合
- 
- スマートデバイス(クライアント)の仕様 CPU : Apple A8 以上 メモリー:2GB 以上 OS :iOS 9 以上 適合規格:IEC 60950-1 適合、CISPR 22/CISPR 24 適合
- モニター(クライアント)の仕様 解像度 :1280 × 1024 ピクセル以上 輝度 :250 cd/m2 以上 適合規格:IEC 60950-1、またIEC 60601-1 適合、 CISPR 22/CISPR 24 適合
- (2) 使用前 汎用 PC(クライアント)、およびモニター(クライアント) の接続が正しいことを確認する。 また、電源コードが接地極付きの商用電源 AC100V コンセン トに接続されていることを確認する。

### 〈使用方法 1〉(\*\*)

## 本プログラムを医療施設のサーバーPC(汎用 PC)にインストール して使用する場合

## サーバー

- (1) 操作方法
- 1.サーバーPC(汎用 PC)の電源を入れ Windows を起動する。 (2) 終了方法
	- 1.OS にログオン後、本プログラムの終了ボタンを押す。 2.必要に応じて Windows を終了しサーバーPC(汎用 PC)の電 源を切る。

# クライアント

- (1) 操作方法
	- 1.クライアント(汎用 PC)、およびモニター、またはクライ アント(スマートデバイス)の電源を入れ Windows、 macOS、または iOS を起動する。
	- 2.OS ログオン画面にユーザー名とパスワード入力する。 (設定に依存)
	- 3.本プログラムを起動する。
	- 4.本プログラムの取扱説明書に従って操作する。操作はマ ウス、およびキーボード、あるいはタッチパネルにて行  $5<sub>1</sub>$
- (2) 終了方法
	- 1.本プログラムの終了ボタンを押し終了させる。
	- 2.必要に応じて Windows、macOS、または iOS を終了する。 3. クライアント(汎用 PC)、およびモニター、またはクライ
	- アント(スマートデバイス)の電源を切る。

### 〈使用方法 2〉(\*\*)

## 本プログラムがインストールされたクラウドサーバーにアクセ スする場合

# クライアント

- (1) 操作方法 1.クライアント(汎用 PC)、およびモニター、またはクライ アント (スマートデバイス)の電源を入れ Windows、 macOS、または iOS を起動する。
	- 2.OS ログオン画面にユーザー名とパスワード入力する。 (設定に依存)
	- 3.本プログラムを起動する。
	- 4.本プログラムの取扱説明書に従って操作する。操作はマ ウス、およびキーボード、あるいはタッチパネルにて行 う。
- (2) 終了方法
	- 1.本プログラムの終了ボタンを押し終了させる。
	- 2.必要に応じて Windows、macOS、または iOS を終了する。
	- 3.クライアント(汎用 PC)、およびモニター、またはクライ アント (スマートデバイス)の電源を切る。

#### 【使用上の注意】

〈重要な基本的注意〉(\*)

- (1) 指定されている仕様を満たす汎用 PC にインストールするこ と。また、ネットワークでアクセスする場合も指定されて いる仕様を満たした汎用 PC を使用すること。
- (2) マルウェアの感染と情報の漏洩などに注意すること。
- (3) ネットワークを使用する場合は、通信状況が良い環境で使 用すること。
- (4) 他のプログラムと同時に使用する場合は本プログラムの動 作に影響がないように注意すること。

### 〈その他の注意〉(\*)

(1) 本プログラムの法定表示は、本プログラム上のマニュアル 表示により表示されます。

# 【保管方法及び有効期間等】 〈保管・設置環境〉

- 保管条件
- (1) 温度 :0~45℃
- (2) 相対湿度:20~80% (結露なきこと)
- (3) その他 :気圧、日光、ほこり、塩分、硫黄分を含んだ空 気などにより悪影響を受けない環境で保管すること。

## 【保守・点検に係る事項】

装置の使用・保守の管理責任は使用者が負う。 使用者、業者双方が、定期的な保守点検を行うことにより装置 の正常な運用が可能となる。

# 本製品には取扱説明書がありますので、必ず確認してください。

## 〈使用者による保守点検事項〉

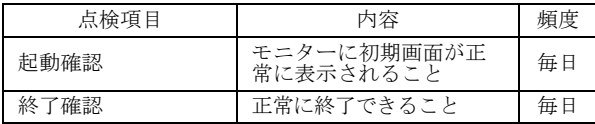

# 〈業者による保守点検事項〉

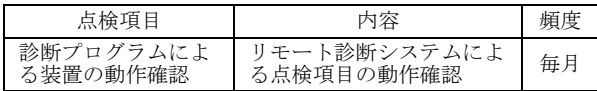

# 【製造販売業者及び製造業者の氏名又は名称等】

製造販売業者:コニカミノルタ株式会社

電話番 号:042-589-8421

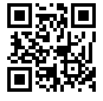